## **Configuration of RF Module & on-line calibration**

The user has the ability, while the sketch is running, to change a number of settings relating to the configuration and calibration.

To activate configuration/calibration mode, using the serial monitor part of the Arduino IDE, enter "+++" followed by the [Enter] key. Line ending must be set to "Both NL & CR". If any other input is received, it is ignored. You will then see:

```
On-line calibration is now ENABLED - type '?' to list commands.
```
Those commands are:

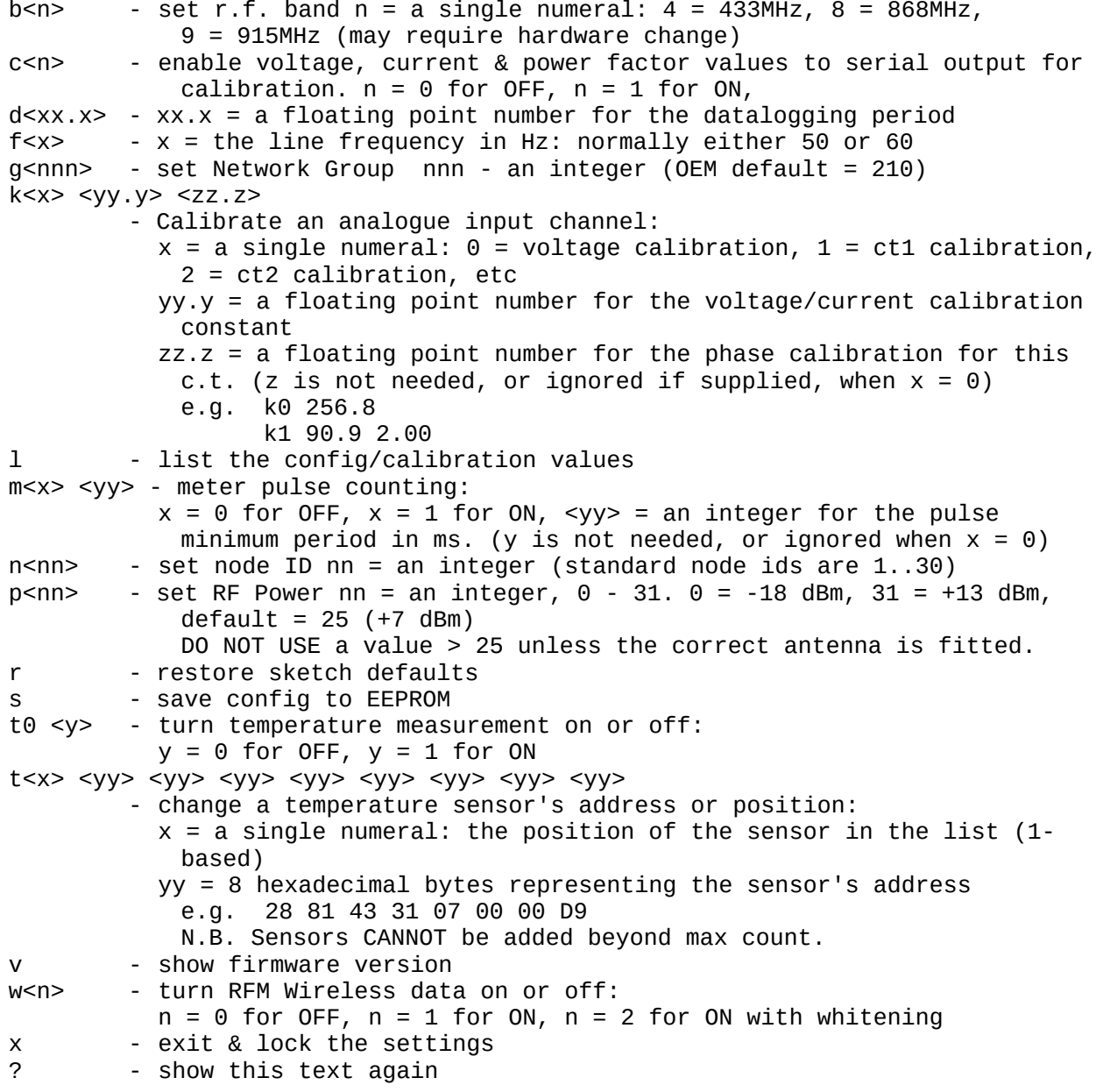

*Note: The sketch might not make use of all of the options listed here.*

When RFM wireless data is turned off, the serial output in a format suitable for the ESP8266 WiFi module is automatically turned on. On-line calibration & configuration is not available while the module is connected.

The changes take place immediately, the command will be acknowledged and you will see the displayed values change. You will also see confirmation when you save the changes.

Take care that the correct RF frequency is selected to match your hardware. Operating the transmitter at high power on the wrong frequency, or without an effective antenna, can destroy the RFM module.

Option ('s') will save all the changes. If you do not do this, the settings will revert to the previous values at the next restart. After you save ('s') the changes, the new settings will be used forever, or until changed again.

If you restore the sketch default values ('r' during start-up), all the EEPROM data is erased completely and the sketch restarts immediately, using the values set in the sketch. There is then no means of recovering the EEPROM data.

In the extremely unlikely event that the sketch starts and all the calibration values are nonsense, then it is possible that the EEPROM has been used previously and by coincidence the signature check has matched. In that case, enter configuration mode and choose 'r' - this will erase the EEPROM to the manufacturing default values and the sketch will restart using its own set values.

When you have finished, you should always use the "exit and continue" option 'x', which means it is necessary to type "+++ [ENTER]" to re-activate configuration/calibration mode. This should prevent any accidental changes to the settings.